# **Changing BPMN Element Attributes**

The **Attributes** panel displays the settings of a selected BPMN element. You can use the panel to manage the element's attributes. You can also drag & drop attributes from the panel to the pane to display them in the diagram.

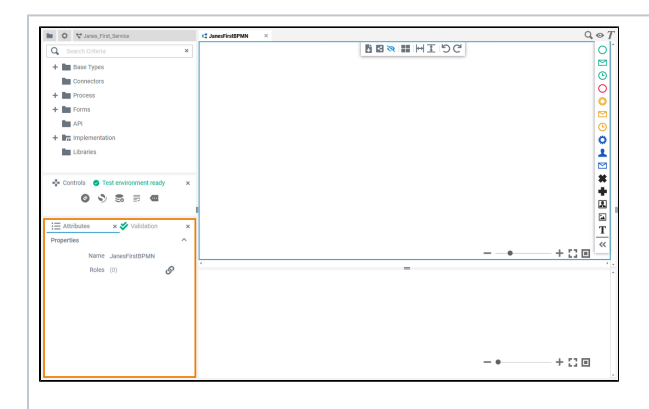

If you use the panel preset, the **attributes** panel is displayed in the lower left corner. To return to the panel preset, go to the [user](https://doc.scheer-pas.com/display/DESIGNER/Setting+the+User+Preferences#SettingtheUserPreferences-ResetPanels)  [preferences](https://doc.scheer-pas.com/display/DESIGNER/Setting+the+User+Preferences#SettingtheUserPreferences-ResetPanels) and use the button **Rese t Panels**.

⊘

#### **On this Page:**

- [Creating an Attribute on the](#page-2-0)  [Diagram Pane](#page-2-0)
- [Managing the Attributes'](#page-4-0)  **[Content](#page-4-0)** 
	- <sup>o</sup> Standard
	- **[Attributes](#page-4-1)** [Additional](#page-5-0)
	- **[Attributes](#page-5-0)**
	- [How to Use the](#page-6-0)  [Scheduler/Timer](#page-6-0)

#### **Related Pages:**

• [Modeling BPMN](https://doc.scheer-pas.com/display/DESIGNER/Modeling+BPMN) [Working with the](https://doc.scheer-pas.com/display/DESIGNER/Working+with+the+BPMN+Editor)  [BPMN Editor](https://doc.scheer-pas.com/display/DESIGNER/Working+with+the+BPMN+Editor) <sup>o</sup> Styling BPMN **[Elements](https://doc.scheer-pas.com/display/DESIGNER/Styling+BPMN+Elements)** [PAS Designer Developer](https://doc.scheer-pas.com/display/DESIGNER/PAS+Designer+Developer+Guide)  [Guide](https://doc.scheer-pas.com/display/DESIGNER/PAS+Designer+Developer+Guide) <sup>o</sup> Supported BPMN [Elements](https://doc.scheer-pas.com/display/DESIGNER/Supported+BPMN+Elements)

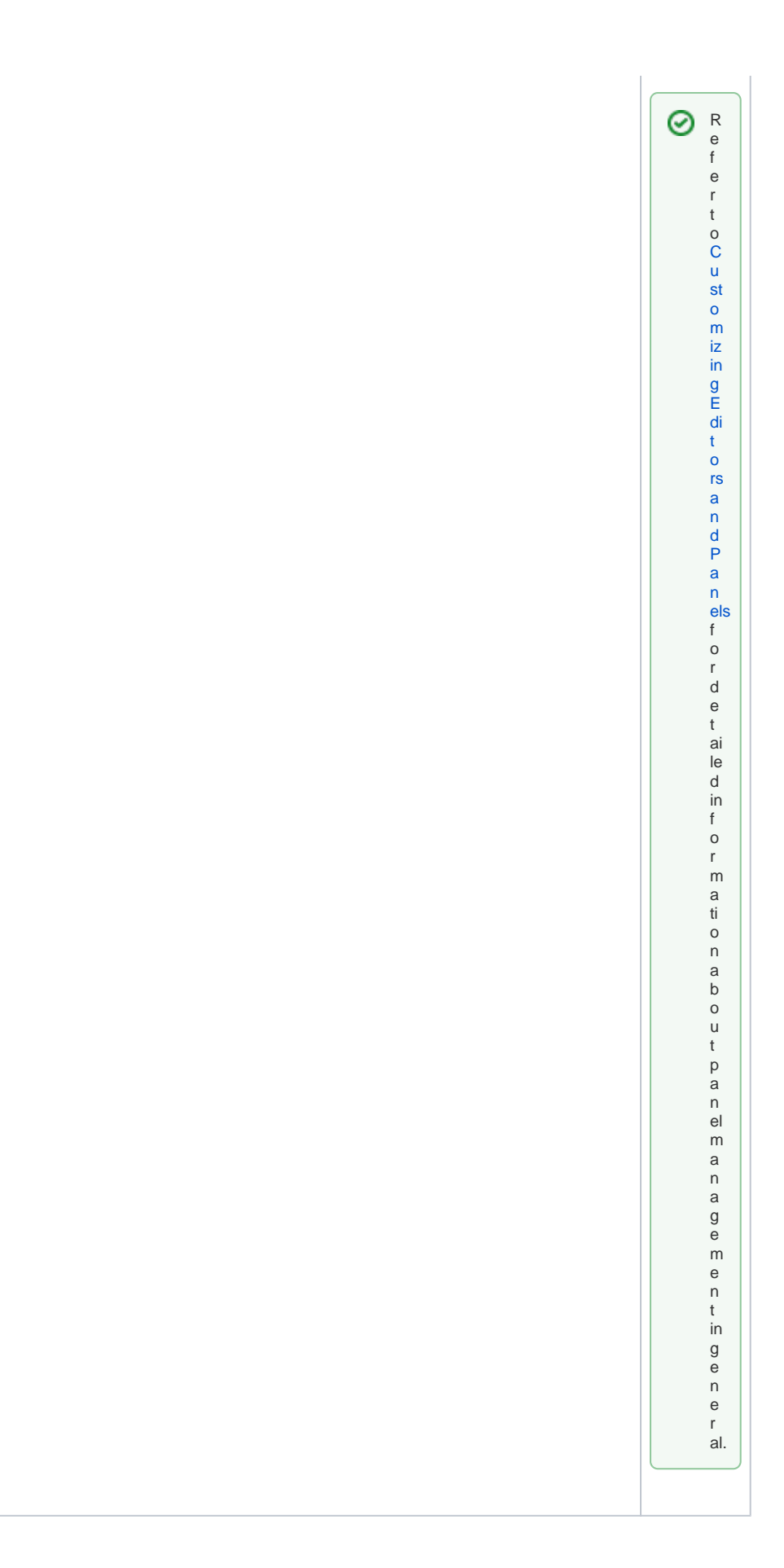

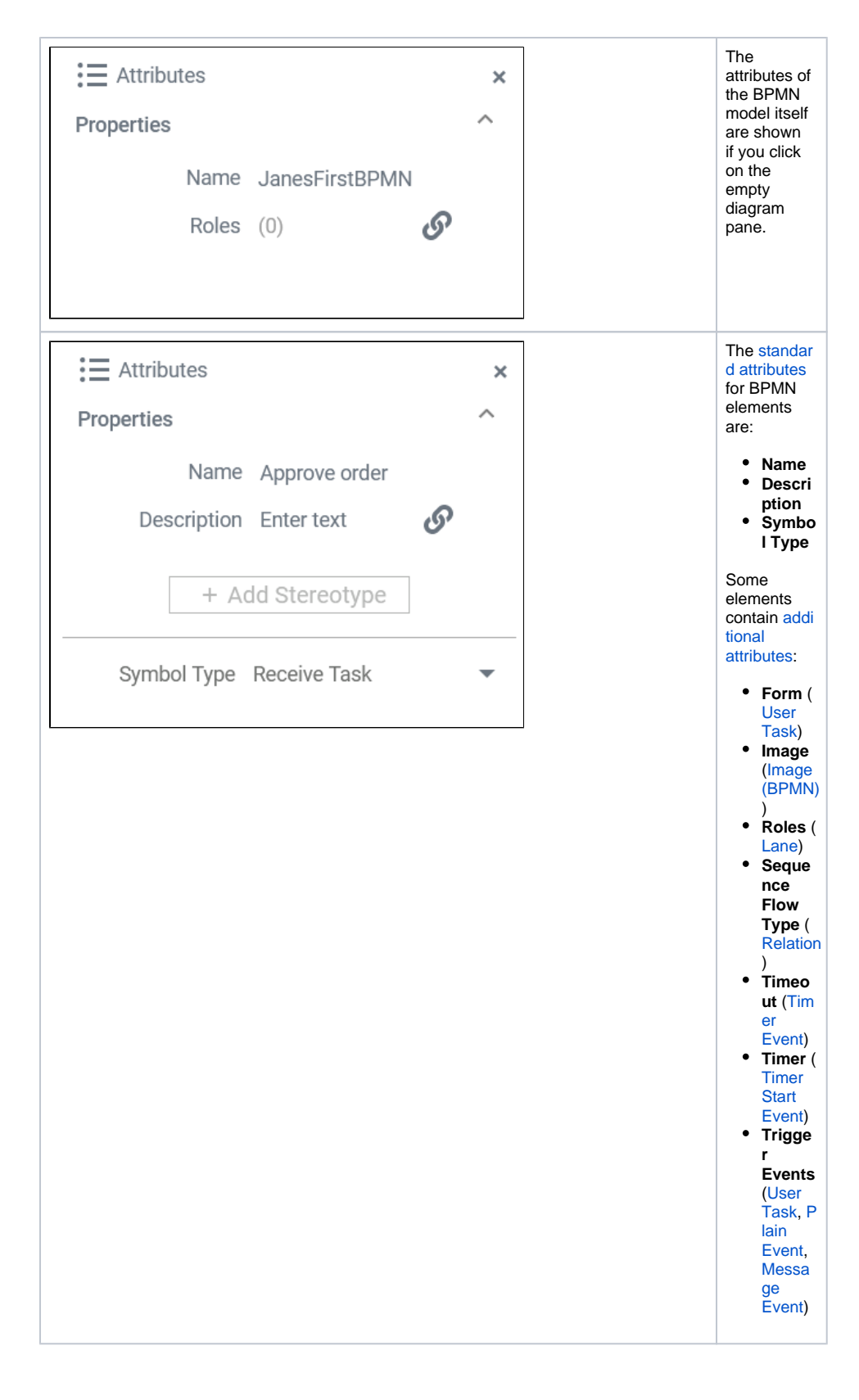

## <span id="page-2-0"></span>Creating an Attribute on the Diagram Pane

It is possible to display the attributes of a BPMN element on the diagram pane.

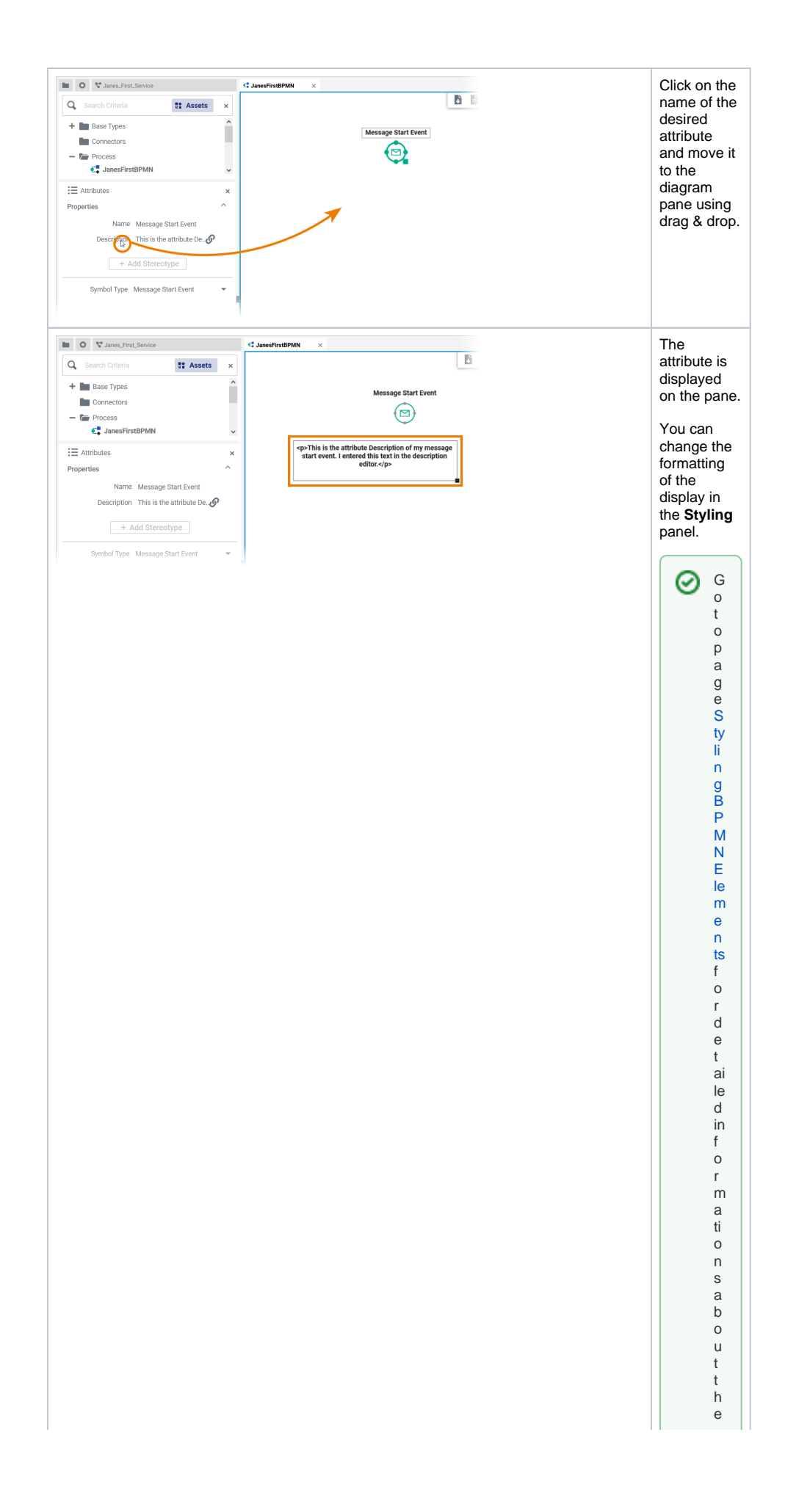

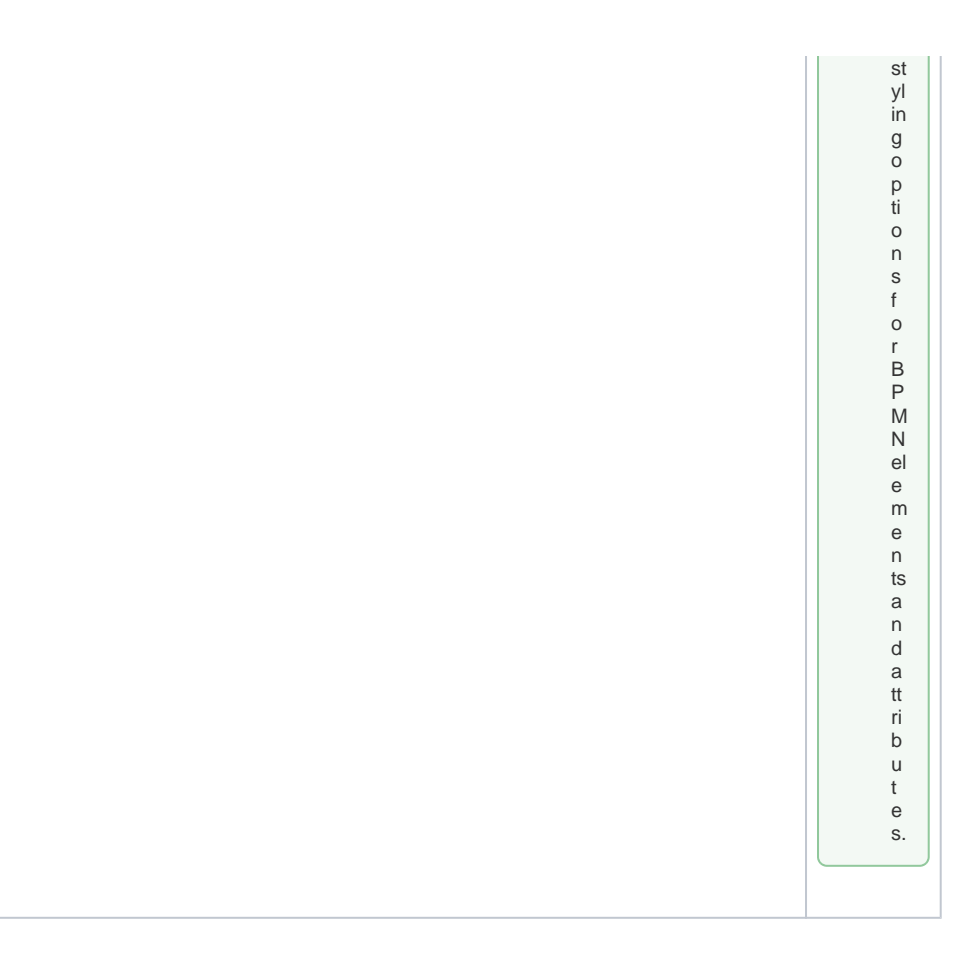

## <span id="page-4-0"></span>Managing the Attributes' Content

In the attributes panel, all attributes of an element are displayed. Some standard attributes are used for all elements, while other attributes are only available for specific elements. Find below a list of all attributes.

### <span id="page-4-1"></span>Standard Attributes

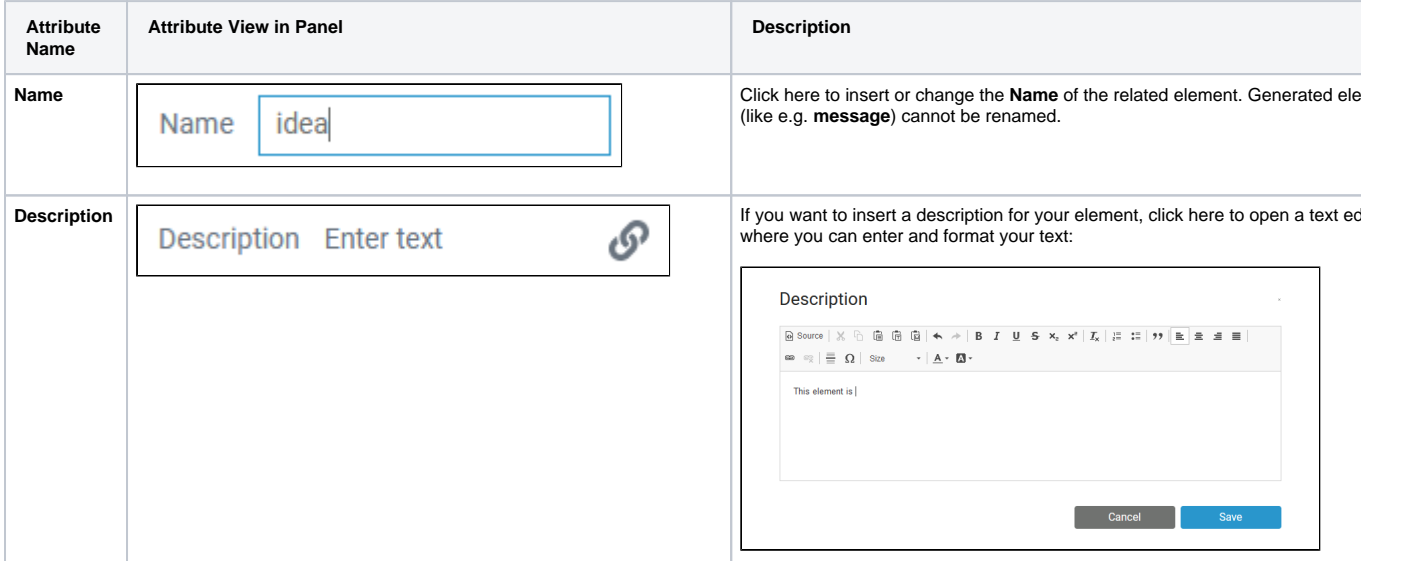

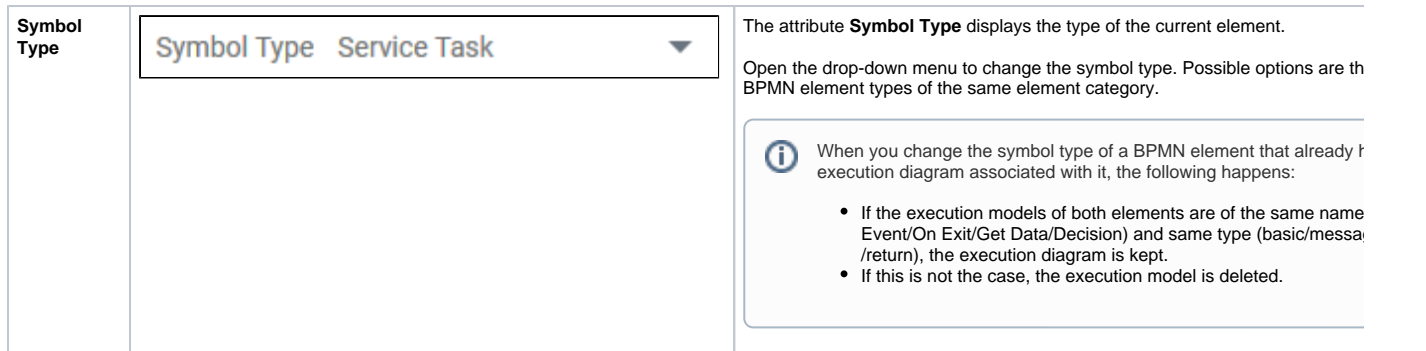

### <span id="page-5-0"></span>Additional Attributes

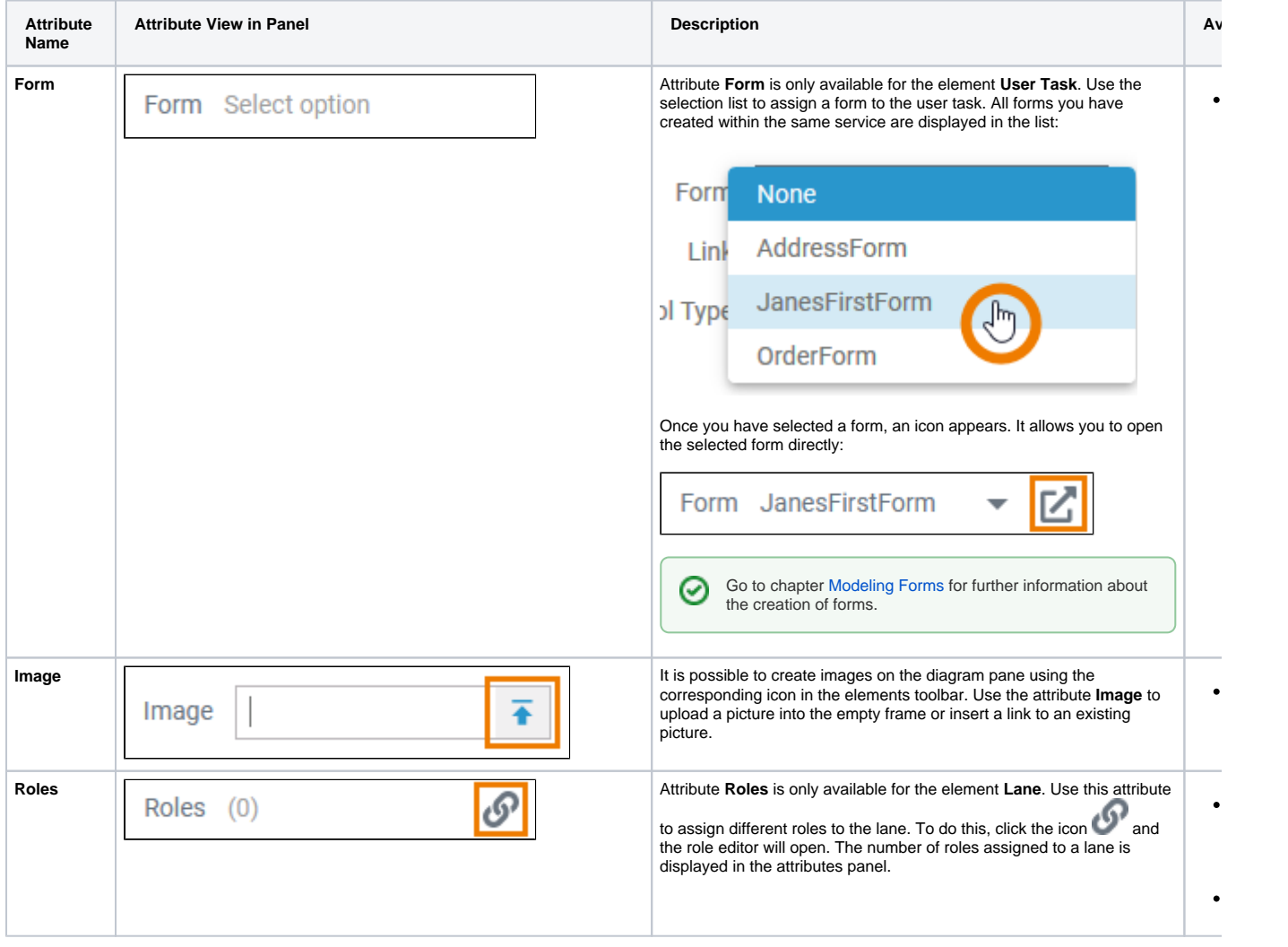

<span id="page-6-0"></span>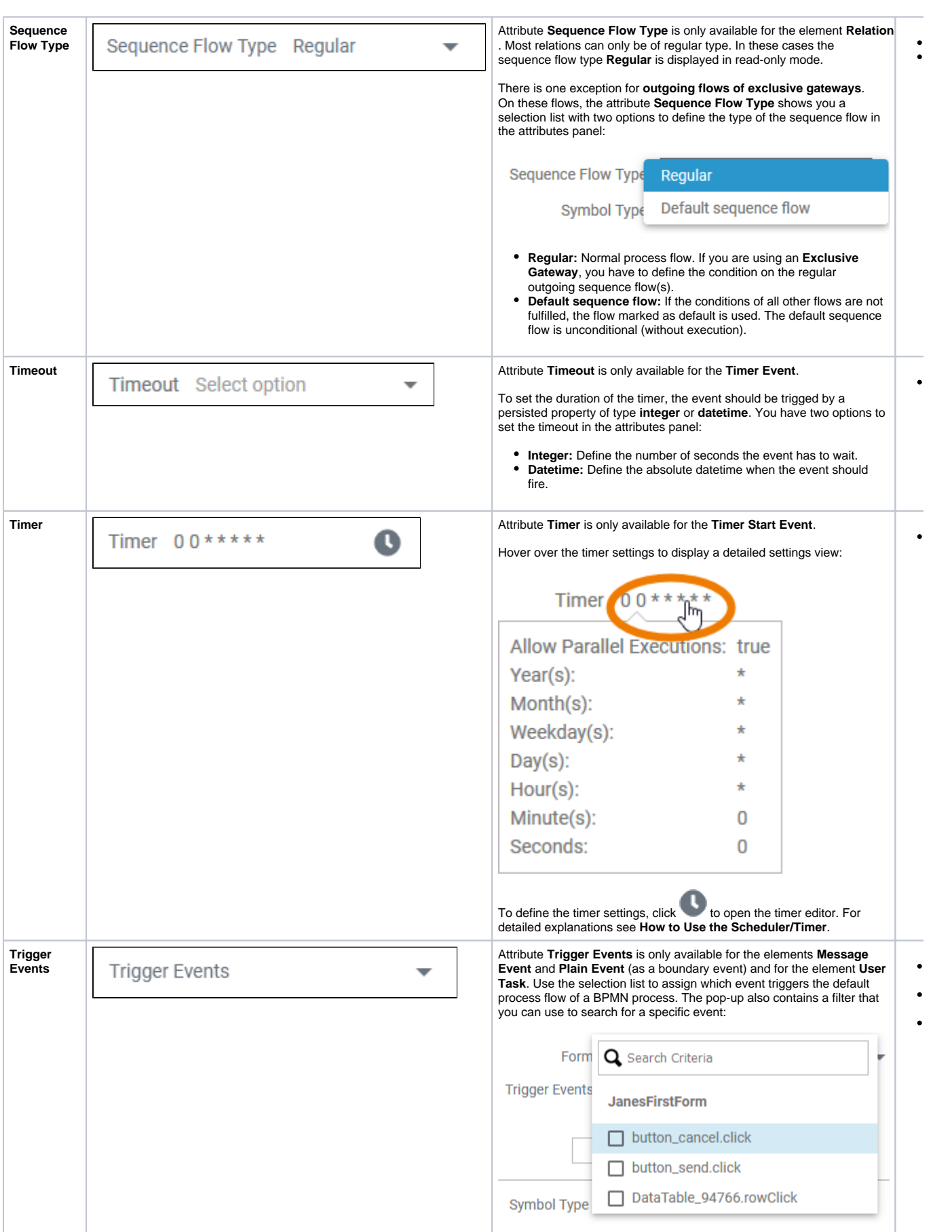

### How to Use the Scheduler/Timer

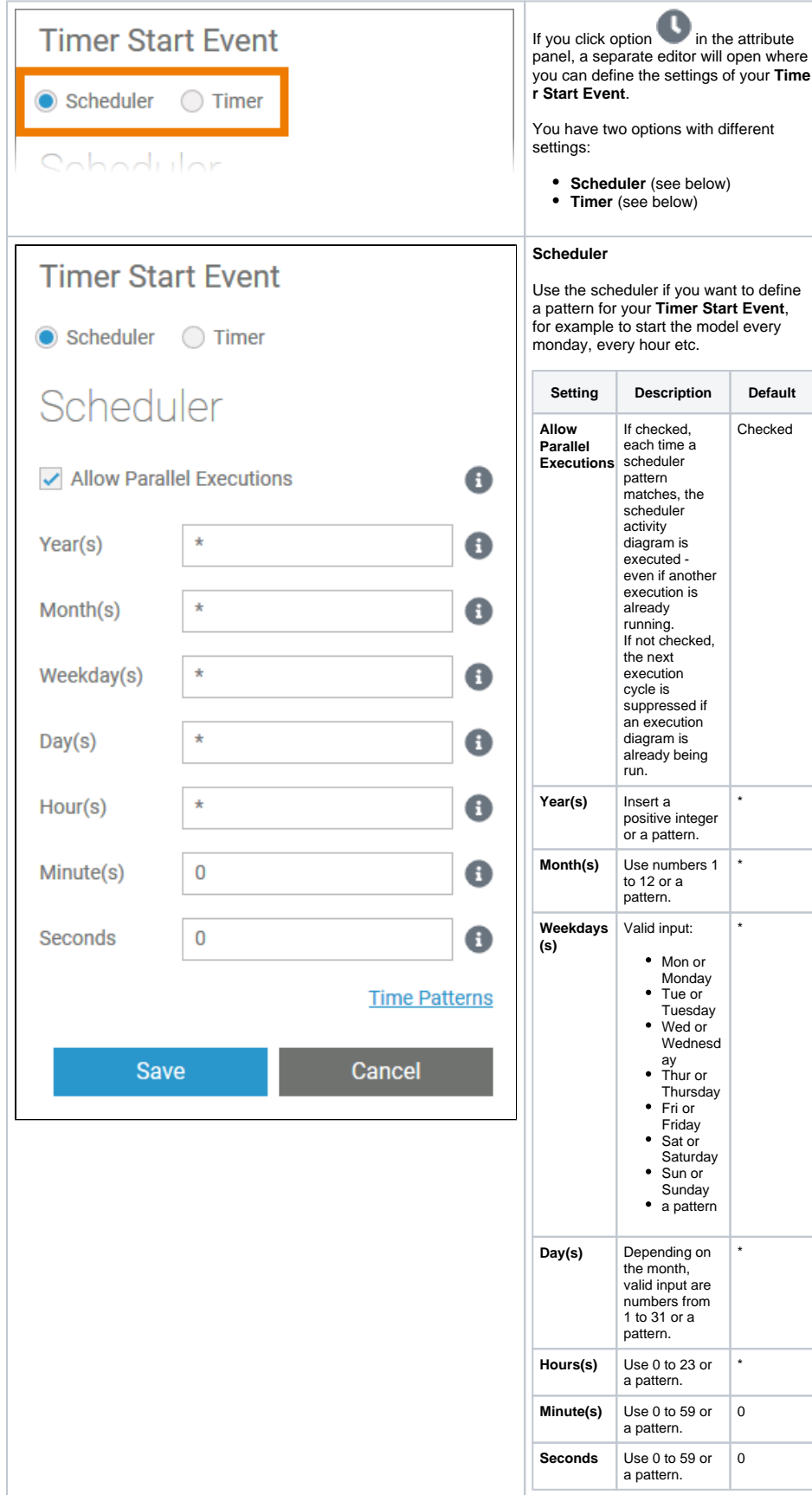

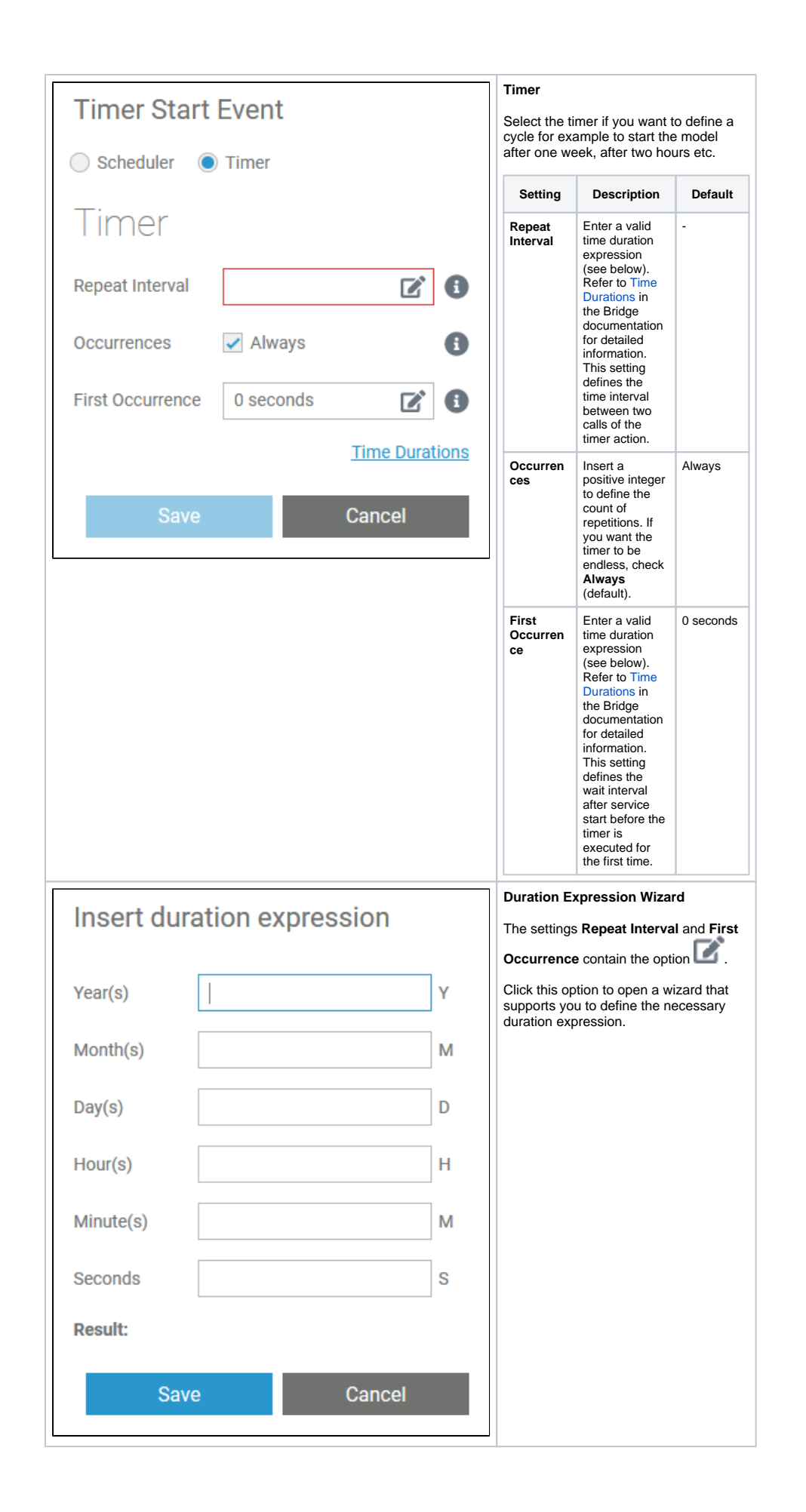

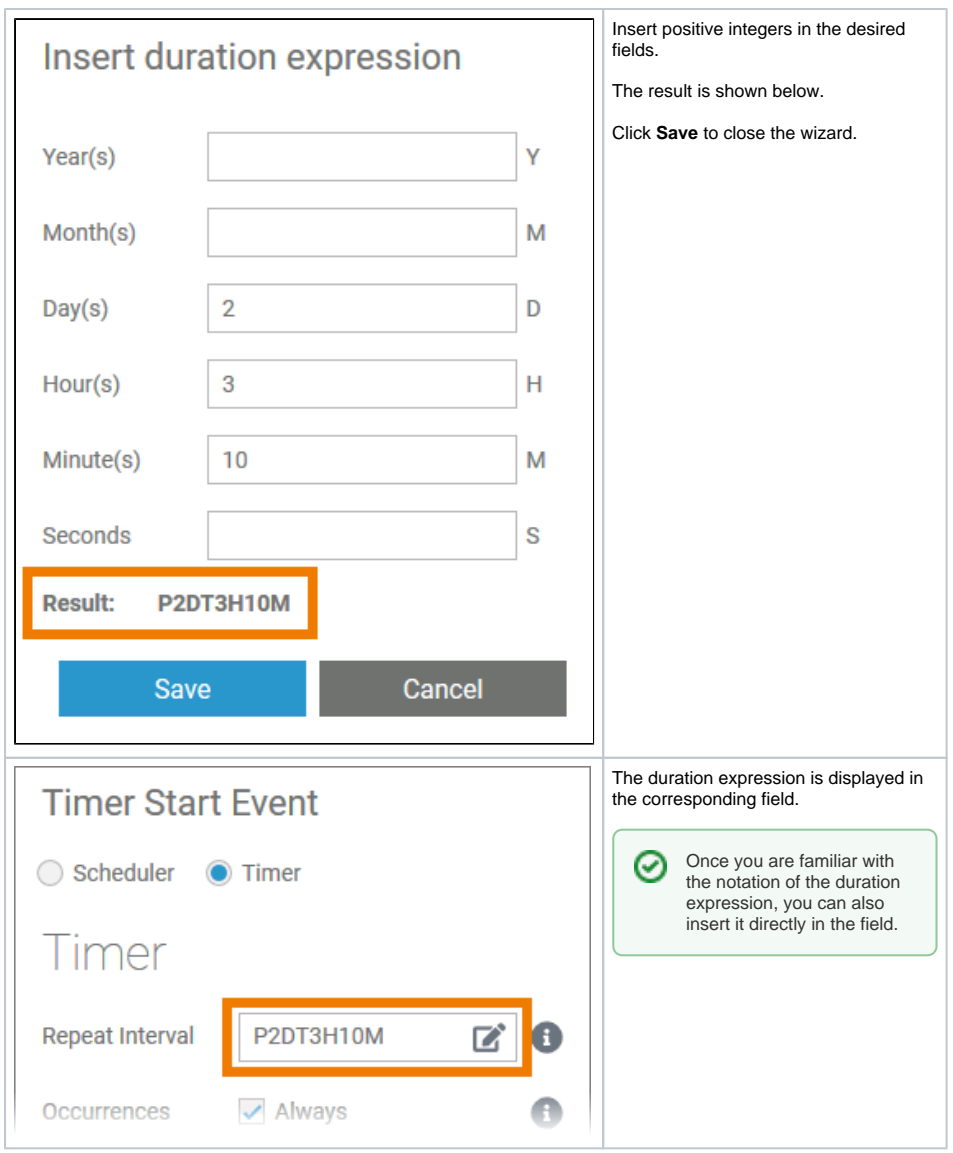